[Switches](https://zhiliao.h3c.com/questions/catesDis/1531) **[周天](https://zhiliao.h3c.com/User/other/51654)** 2020-09-16 Published

# Problem Description

Customer wanna for sure the switch whether has web interface or not?

**Solution** 

Please follow the steps below:

# **#Configure IP address for switch configuration management vlan1**

[H3C] interface vlan-interface 1 [H3C-VLAN-interface1] ip address 192.168.0.58 255.255.255.0 [H3C-VLAN-interface1] quit

### **#Enable web function:**

[H3C]ip http enable [H3C]ip https enable

# **#Create user, set password, give web login mode and administrator operation authority**

[H3C]local-user admin [H3C-luser-manage-admin]password simple admin [H3C-luser-manage-admin]service-type http https [H3C-luser-manage-admin]authorization-attribute user-role network-admin [H3C-luser-manage-admin]quit

#### **#Log in to the switch web and select "continue to access the web interface":**

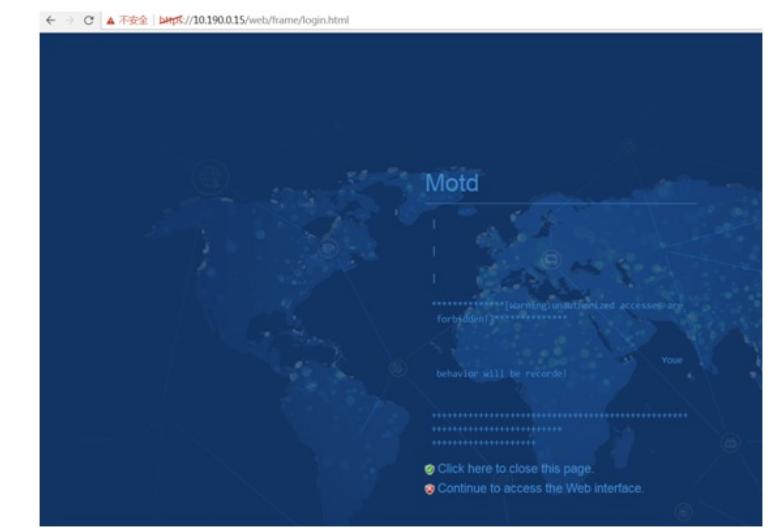

← → C ▲ 不安全 | bitrk://10.190.0.15/web/frame/l

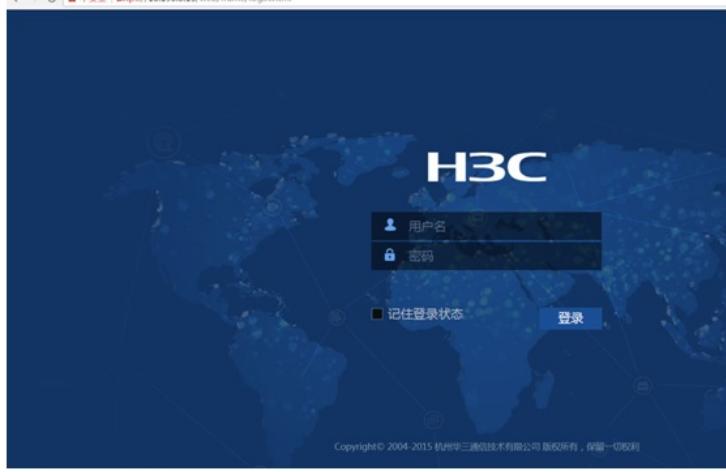